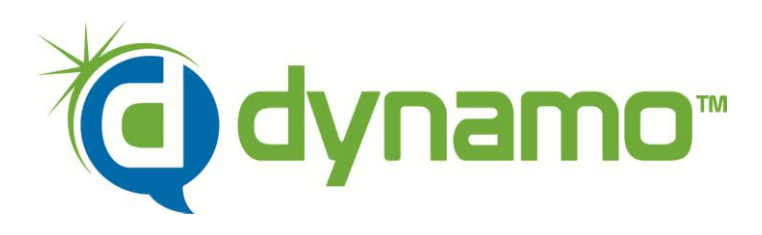

# Job Aid

Dynamo is the way to automatically quote large numbers of leads provided by a lead source such as Sales Genie or Coles. The agent has the option to print or create a mail merge file.

\*ALL lists must be scrubbed through Allstate DNS to prevent from contacting current customers.

\*In order to prevent potential "time-outs" while running Dynamo, ensure that your sleep settings are set to "Never".

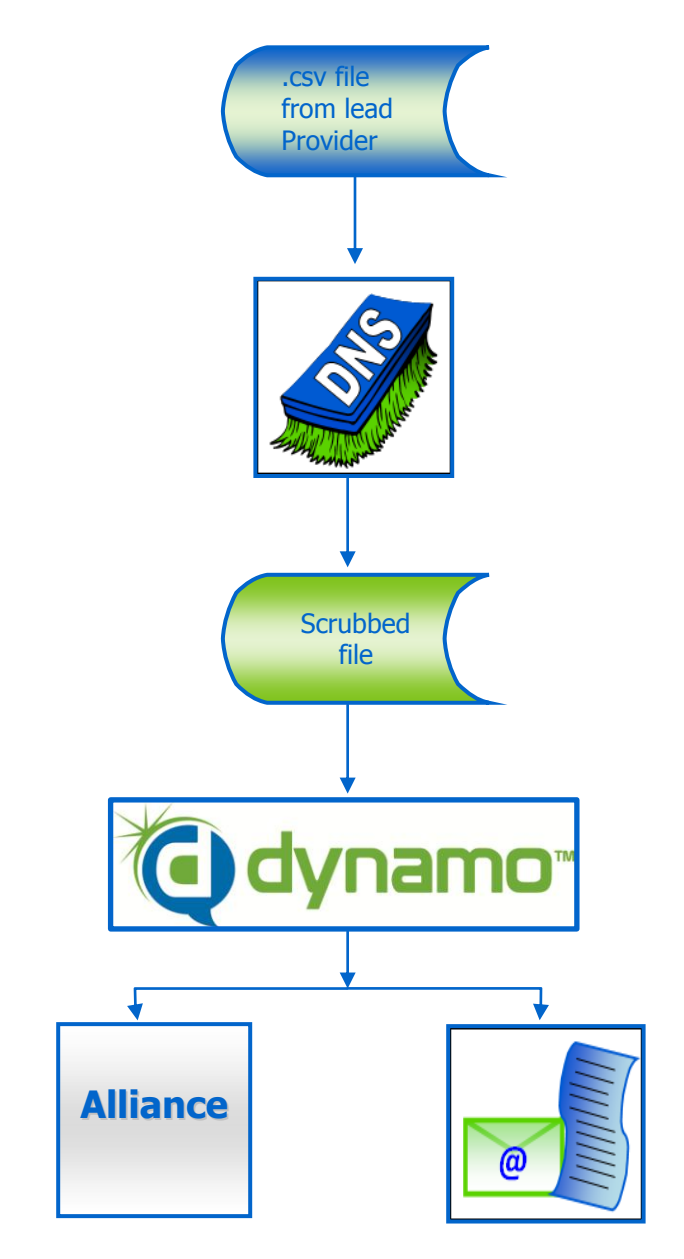

#### *Did You Know…*

*… QuoteBurst is a result of collaboration of Allstate agent Bruce Thompson and IT guru Stephen Bentley?* 

*…The products and services provided by QuoteBurst are offered exclusively to Allstate agents?*

*…QuoteBurst offers free techincal support for all our products through [www.quoteburst.com](http://www.quoteburst.com/) or 1-800-527- 9395?*

*…Everytime you start a QuoteBurst program you will have the latest version of the software automatically downloaded free?*

*…QuoteBurst is your employee to handle all your Internet leads (Typhoon), bulk mailing leads (Dynamo) and requoting (FlashBack) needs?*

*…Our goal is to make quoting as easy as possible for you so you can concentrate on others ways to make your business more profitable?*

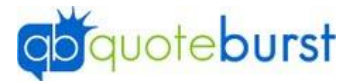

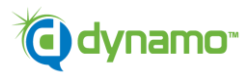

**Dynamo** Version 2.4.8a - a035<mark>.</mark><br>Copyright © 2007-20

S

Home B Renters/<br>Condo

> S Auto

For the complete User Guide and Templates for the mail merge, go to [www.Quoteburst.com](http://www.quoteburst.com/)

## **Getting started**

- $\Box$  Select the icon **Fig.** from your desktop.
- $\Box$  Click  $\Box$  Enter to access Dynamo
- $\Box$  From the Dynamo menu, select the product line to quote

### **Check settings**

- Click Check Your Settings
- $\Box$  Add/Adjust settings accordingly under each tab to reflect your quoting needs.
- $\Box$  If you make any changes, click  $\Box$  Save Changes
- $\Box$  Click  $\Box$

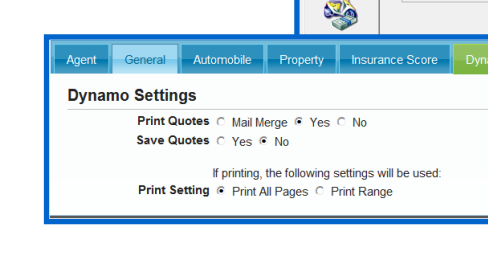

### **Load Leads**

- Load Your Leads  $\Box$  Click
- **Load Data File**  $\Box$  Click
- Open  $\Box$  Choose the .csv file to load and click  $\Box$
- $\Box$  If you are starting from the beginning of the file,  $\mathsf{OK}$ click

#### Resume

- $\Box$  Click Click here for restart options
- $\Box$  To resume after the last one quoted, click Resume

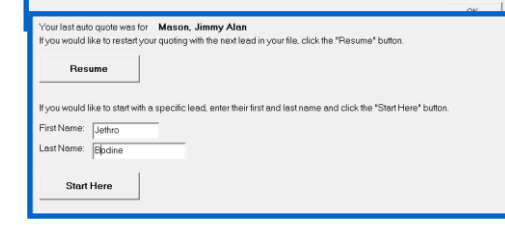

12 leads (12 vehicles) have been loaded.

**Click here for restart options** 

- **Start Here**  $\Box$  To begin with a certain individual, put in the first and last name then click
- $\Box$  Click  $\Box$ <sup>ok</sup>

### **Start quoting**

- $\Box$  Enter any notes you want applied to the coverage page notes in the box (e.g. "Sales Genie via Dynamo".)
- **Start Quoting**  $\Box$  Click
- $\Box$  If you are quoting vehicles, you will need to choose married or not.

### **Quote generation complete.**

OK  $\Box$  the file, click  $\Box$ 

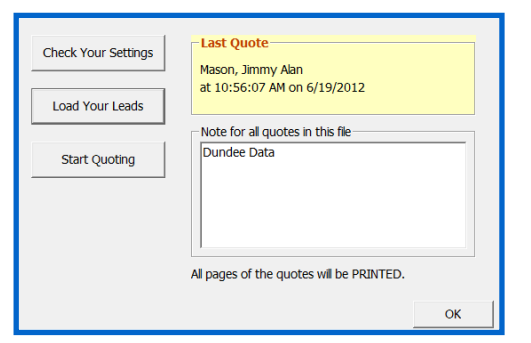